# **Midnight Commander**

# **Руководство**

(Источник: https://www.opennet.ru/docs/RUS/mc/mc-2.html)

### 1. Ввеление

#### **НАЗВАНИЕ**

МС - визуальная оболочка для UNIX систем.

#### ЗАПУСК

MC [-bcCdfhPstuUVx?] [dir1 [dir2]]

#### **ОПИСАНИЕ**

Midnight Commander (далее просто MC) - это программа файл-менеджер для UNIX совместимых операционных систем.

#### 2. Параметры командной строки при запуске

#### $-**b**$

используется при запуске с ч/б монитором.

#### $-c$

используется при запуске с цветным монитором (просмотрите разлел 'ЦВЕТА' для более подробной информации).

### $-C$  xxx

применяется для установки другой палитры цветов. Формат параметра <xxx> описан в разделе 'ЦВЕТА'.

#### $-d$

отключение поддержки мыши.

### $-f$

отображает пути для системных файлов МС.

#### $-P$

применяется для отображения последнего текущего каталога перед выходом из МС. Это, вместе с функцией оболочки, описанной ниже, позволяет при выходе автоматически переходить в последний каталог, в котором Вы находились (спасибо Torben Fjerdingstad'y за предоставление этой функции и программы, которая реализует эту опцию).

```
mc(\overline{f}MC = \sqrt{\text{usr}/\text{bin}/\text{mc}} - P "$@"
       [-n "$MC"] && cd "$MC" ;
      unset MC;
\mathbf{I}
```
 $-S$ 

устанавливает режим медленного терминала. В этом режиме МС не использует псевдографику и запускается с отключенной подсказкой.

 $-t$ 

используется только в случае если код был скомпилирован вместе со 'Slang' и 'terminfo'. Это даёт возможность MC использовать значение переменной TERMCAP для получения информации о терминале вместо извлечения её из системной базы данных.

**-u** 

запрещает использование параллельных оболочек (имеет смысл только в том случае если MC был скомпонован с поддержкой этой функции).

**-U** 

разрешает использование параллельных оболочек (имеет смысл только в том случае если MC был скомпонован с поддержкой подоболочки как дополнительной функции).

**-V** 

отображает версию программы.

**-x** 

используется при запуске на xterm-совместимых терминалах (поддержка графического режима и мыши).

Если указан параметр dir1, то содержимое этого каталога отображается на активной панели, а содержимое каталога параметра dir2 - на другой.

### **3. Обзор**

Экран MC делится на четыре части. Почти весь экран занят двумя панелями. По умолчанию, вторая строка снизу является командной, а в самой нижней отображается назначение функциональных клавиш. Самая верхняя строка - строка меню. Она может быть не видна, но при нажатии клавиши F9 или при щелчке мыши эта строка отображается в верхней части экрана.

MC позволяет одновременно наблюдать содержимое двух каталогов. Одна из панелей является текущей (в этой панели находится выделитель). Практически все команды оперируют над текущей панелью. Хотя некоторые файловые операции, такие как Rename или Copy, по умолчанию используют каталог неактивной панели в качестве каталога назначения (при выполнении подобных команд всегда появляется запрос на подтверждение). Для более подробной информации просмотрите разделы 'ПАНЕЛИ', 'МЕНЮ Left', 'МЕНЮ Right' и 'МЕНЮ File'.

Можно выполнять системные команды прямо из MC просто путём их набора на клавиатуре. Всё, что Вы набираете, появляется в командной строке, а при нажатии клавиши Enter, MC выполнит набранную строку. Просмотрите разделы 'КОМАНДНАЯ СТРОКА' и 'КЛАВИШИ РЕДАКТИРОВАНИЯ' для более подробной информации.

### **3.1 Поддержка Мыши**

MC поставляется с поддержкой мышм. Мышь подключается, если вы запускаете MC с xterm(1) терминала (эта функция также работает при подключении на другой компьютер через telnet или rlogin c xterm) или с Linux консоли при наличии gpm mouse сервера.

При щелчке левой кнопкой мыши на файле, этот файл становится текущим. При щелчке правой кнопкой, файл помечается (или пометка снимается, в зависимости от предыдущего состояния).

При двойном щелчке на файле, будет произведена попытка его запуска, если это запускаемый файл. Если расширение файла связано с какой-либо программой, то эта программа будет запущена.

Также можно выполнять команды, связанные с метками функциональных клавиш щелкнув мышью на них.

При щелчке мышью на верхней границе панели, список файлов прокрутитися на одну страницу назад. Соответственно щелчок на нижней границе приведёт к прокрутке на страницу вперёд. Этот метод также работает с вьюером помощи и деревом каталогов.

По умолчанию значение параметра автоповтора для клавиш мыши равно 400 миллисекундам. Это значение может быть изменено путём редактирования в файле .mc.ini параметра mouse\_repeat\_rate.

Если MC сконфигурирован с поддержкой мыши, то вы можете вырезать и склеивать фрагменты текста, используя клавишу Shift.

# **3.2 Клавиши**

Некоторые команды в MC требуют использования клавиш Control и Alt. В данном описании будут использованы следующие сокращения:

C-<xx> означает удерживая нажатой клавишу Control, нажать клавишу <xx>. Так, C-f означает: нажать Control и затем нажать f.

A-<xx> означает удерживая нажатой клавишу Alt, нажать клавишу <xx>. Если клавиши Alt нет, то следует нажать Escape, отпустить и затем нажать клавишу <xx>.

Все комбинации клавиш в MC приближены к клавишам редактора GNU Emacs.

В разделе 'МЕНЮ File' описаны используемые комбинации клавиш для команд из меню File. Этот раздел вкючает описание функциональных клавиш. Большинство из этих команд выполняют какую-нибудь операцию, обычно с текущим или с помеченными файлами.

В разделе 'ПАНЕЛИ' описываются клавиши, позволяющие помечать файл или группу файлов для последующих операций (обычно из меню File).

В разделе 'КОМАНДНАЯ СТРОКА' содержится список клавиш, используемых для ввода и редактирования команд в командной строке. Некоторые из них позволяют копировать имена файлов из панелей в командную строку (во избежание излишнего набора) или оперировать со списком уже выполнявшихся команд.

КЛАВИШИ РЕДАКТИРОВАНИЯ используются для редактирования вводимых строк (как в командной строке, так и при запросах в диалоговых окнах).

# **3.3 Другие клавиши**

Здесь описаны несколько клавиш, которые не попали ни в одну из выше названных разделов:

Enter. Если в командной строке есть какой-нибудь текст, то при нажатии Enter набранная команда выполняется. Если там нет текста и выделитель находится на каталоге, то MC выполняет команду chdir(2), меняя текущий каталог на указанный, и обновляет список файлов на панели. Если текущим является выполняемый файл, то он запускается. Наконец, если расширение выделенного файла совпадает с расширением в файле расширений, то выполняется соответсвующая команда.

- C-l обновляет экран MC.
- C-x c запускает команду Chmod к файлу или помеченным файлам.
- C-x o запускает команду Chown к текущему файлу или к помеченным файлам.
- C-x l запускает команду link для создания ссылки.
- C-x s запускает команду link для создания символической ссылки.
- C-x i устанавливает неактивную панель в режим отображения информации о текущей панели.
- C-x q устанавливает другую панель в режим быстрого просмотра файлов.
- C-x ! выполняет внешнюю команду.
- C-x h добавляет текущий каталог в горячий список каталогов.
- A-! выполняет команду перенаправленного просмотра, описанную в команде view из меню File.
- A-? выполняет поиск файла.
- А-с команда быстрого перехода в другой каталог.
- С-о позволяет просмотреть результат выполнения последней программы путём отключения панелей. При работе на Linux консоли МС ипользует внешнюю программу cons.saver для сохранения и восстановления содержимого экрана.

Если МС скомпанован с поддержкой параллельной оболочки, то в любой момент, нажав С-о, произойдёт возврат в МС. Для возврата в приложение следует нажать С-о ещё раз. Если, таким образом, приложение остановилось, то Вы не сможете выполнять другие программы из МС, пока не завершите его.

# 3.4 Панели

Этот раздел содержит список клавиш, используемых при работе с панелями. Если Вы хотите узнать, как изменить вид и назачение панелей, просмотрите разделы 'МЕНЮ Left' и 'МЕНЮ Right'.

- Tab, C-і меняет текущую панель. Бывшая неактивная панель становится активной, а  $\bullet$ бывшая активная становится неактивной. Выделитель перемещается в соседнюю панель.
- $\bullet$ Insert, C-t для пометки файлов используется клавиша Insert (kich1 terminfo последовательность) или C-t (Control-t). Для снятия пометки следует пометить помеченные файлы ещё раз.
- А-g, A-h(или A-r), A-j используется для выбора в панели первого, среднего и последнего файлов.
- С-s, А-s поиск имени файла в списке. Каждое новое нажатие клавиши приводит к изменению шаблона поиска. Если опция отображения мини-статуса установлена, то в ней будет виден образец поиска. При наборе, выделитель будет перемещаться к следующему файлу, имя которого начинается с шаблона. Клавишами Backspace и Del можно исправлять лопущенные ошибки. Ещё одно нажатие C-s приведёт к новому поиску.
- C-\ (Control-бэк слэш) отображает горячий список каталогов и меняет текущий каталог на выбранный.
- $+$  (плюс) эта клавиша используется для пометки группы файлов. МС выдаст диалоговое окно для ввода регулярного выражения, описывающего группу помечаемых файлов. Если установлена опция использования шаблонов оболочки, то регулярное выражение должно соответствовать стандартам оболочки (т.е. '\*' используется для указания нуля или более символов и '?' для одного символа). Если же эта опция не установлена, то при пометке файлов используются обычные регулярные выражения (см. ed (1)).
- Если выражение начинается или оканчивается символом слэш (/), то вместо файлов будут  $\bullet$ помечаться каталоги
- $\setminus$  (бэк слэш) используется для снятия пометки группы файлов. Её назначение обратно назначению клавиши "+".
- стрелка вверх, С-р перемещает выделитель на одну позицию назад.  $\bullet$
- стрелка вниз, С-п перемещает выделитель на одну позицию вперёд.
- home, a1, A-< перемещает выделитель в начало списка файлов.  $\bullet$
- end, c1, A-> перемещает выделитель в конец списка файлов.  $\bullet$
- PgDown, C-v перемещает выделитель на одну станицу вниз по списку.  $\bullet$
- PgUp, А-v перемещает выделитель на одну страницу вверх по списку.  $\bullet$
- А-о если в неактивной панели находится список файлов, а выделитель указывает на каталог, то содержимое этой панели поменяется на список файлов указанного каталога (команда C-о редактора Emacs), в противном случае содержимое поменяется на список предыдущего каталога активной панели.

 C-PgUp, C-PgDown выполняется команда chdir в предыдущий и в текущий каталоги соответсвенно (только при запуске с Linux консоли).

## **3.5 Командная строка**

Этот раздел содержит описания клавиш, используемых для избежания лишнего набора при вводе команд оболочки.

- A-Enter копирует текущее имя файла в командную строку.
- C-Enter то же, что и A-Enter, но работает только на Linux консоли.
- A-Tab дополняет до конца набираемое имя файла, команды, переменной, имя пользователя и удалённого компьютера.
- C-x t, C-x C-t копирует помеченные файлы (если их нет, то берётся текущий файл) из активной панели (C-x t) или из неактивной (C-x C-t) в командную строку.
- C-x p, C-x C-p копирует путь активной панели (C-x p) или неактивной (C-x C-p) в командную строку.
- C-q позволяет вводить специальные символы, неоднозначно определяемые MC (как, например, символ '+').
- A-p, A-n используется для доступа к списку выполнявшихся команд (A-p отображает предыдущую команду, а A-n - следующую).

### **3.6 Основные Клавиши Перемещения**

Вьюер помощи, файлов и функция отображения дерева каталогов используют стандартные клавиши перемещения курсора. Также у каждого из них имеются собственные клавиши.

Другие составные части MC тоже используют некоторые из этих клавиш, поэтому в дальнейшем будут ссылки на этот раздел.

- вверх, C-p перемещение на строку вверх.
- вниз, C-n перемещение на строку вниз.
- PgUp, A-v перемещение на страницу назад.
- PgDown, C-v перемещение на страницу вперёд.
- Home, A1 перемещение в самое начало.
- End, C1 перемещение в самый конец.

В дополнение к вышеописанным клавишам, вьюеры помощи и файлов используют следующие клавиши:

- $b, C-b, C-h, Backspace, Delete nepемещение на одну страницу назад.$
- Space перемещение на страницу вперёд.
- u, d перемещение на половину страницы вперёд или назад.
- g, G перемещение в начало или в конец.

### **3.7 Клавиши, используемые при вводе строк**

При вводе строк (используется в командной строке и при вводе информации в диалоговых окнах) применяются следующие клавиши:

- C-a перемещает курсор в начало строки.
- C-e перемещает курсор в конец строки.
- стрелка влево, C-b перемещает курсор на одну позицию влево.
- стелка вправо, C-f перемещает курсор на одну позицию вправо.
- A-f перемещение на одно слово вперёд.
- A-b перемещение на одно слово назад.
- C-h, Backspace удаляет предыдущий символ.
- C-d, Delete удаляет текущий символ (расположенный над курсором).
- $\bullet$   $C$ - $@$  устанавливает метку для вырезания текста.
- C-w копирует текст между курсором и меткой в буфер и удаляет текст из строки.
- A-w копирует текст между курсором и меткой в буфер без его удаления.
- C-y восстанавливает содержимое буфера.
- C-k удаляет текст от положения курсора до конца строки.
- A-p, A-n используется для доступа к списку уже вводимых команд. A-p используется для отображения предыдущей команды, а A-n - для следующей.
- A-C-h, A-Backspace удаляет предыдущее слово.
- A-Tab дополняет набираемое имя файла, команды, переменной, имя пользователя и удалённого компьютера.

#### **3.8 Меню**

Строка меню появляется при нажатии F9 или при щелчке мышью в верхней строке экрана. Строка меню состоит из пяти подменю: "Left", "File", "Command", "Options" и "Right".

Меню Left и Right позволяют оперировать панелями.

В меню File предлагается список команд, которые могут быть применены к текущему или к помеченным файлам.

В меню Command содержатся более общие команды, которые никак не связаны с текущим файлом или помеченной группой файлов.

#### **Меню Left и Right**

С помощью этих окон можно менять режимы отображения панелей.

Режим просмотра файлов... Этот режим используется для просмотра списка файлов. Существует четыре таких режима: Full, Brief, Long и User. В режиме Full отображается имя файла, размер файла и время последней модификации.

В режиме Brief список файлов располагается в две колонки и состоит только из имён файлов (поэтому в этом режиме отображается наибольшее количество файлов, по сравнению с другими режимами). Режим Long идентичен результату выполнения команды ls -l. В этом режиме панель занимает весь экран.

При использовании режима User нужно указать параметр формата отображения.

Этот параметр должен начинаться со спецификации размера панели: "half" или "full" (при выборе full панель будет во весь экран, а при half - лишь в половину ).

После спецификации размера панели можно указать режим отображения в две колонки, путём добавления цифры "2" к параметру.

Далее можно указать имена полей и необязательный параметр размера поля. Здесь даны возможные поля, которые могут использоваться:

#### **name**

отображает имя файла.

**size** 

отображает размер файла.

### type

поле, размером в один символ, показывает тип файла. Этот символ один из тех, которые могут быть отображены командой ls -F : звёздочка - для выполняемых файлов, слэш - для каталогов, знак '@' - для ссылок, знак '=' - для сокетов, знак '-' - для символьных устройств, знак '+' - для блочных устройств, знак '|' - для каналов данных, знак '~' - для символических ссылок к каталогам и восклицательный знак для пустых символических ссылок (ссылок, которые ни на что не указывают).

#### mtime

время последней модификации файла.

#### atime

время последнего доступа к файлу.

### ctime

время создания файла.

#### perm

строка, отображающая текущие права доступа к файлу.

#### mode

текущее восьмеричное значение прав доступа к файлу.

### nlink

число ссылок к файлу.

### ngid

значение переменной GID (числовое).

#### nuid

значение переменной UID (числовое).

#### owner

владелец файла.

#### group

группа, к которой принадлежит файл.

### inode

значение индексного дескриптора файла.

Также можно использовать следующие поля:

#### space

пробел.

### mark

звёздочка, если файл помечен и пробел, если нет.

 $\overline{1}$ 

разделитель полей.

Для того, чтобы установить для поля определённый размер нужно просто добавить двоеточие (':'), а затем число символов (спецификатор размера), которое Вы хотели бы установить для этого поля. Если за числом стоит знак '+', то это указывает на минимальный размер поля. Если МС обнаружит, что на экране ещё есть место, то он автоматически расширит это поле.

Например, режиму Full соответствует следующий формат:

 **half type,name,|,size,|,mtime** 

А режиму Long соответсвует следующий формат:

 **full** 

 **perm,space,nlink,space,owner,space,group,space,size,space,** 

 **mtime,space,name** 

Вот неплохой пример формата панели:

 **half name,|,size:7,|,type,mode:3** 

Панели также могут быть установлены в следующие режимы:

#### **Info**

В этом режиме отображается информация, связанная с текущим файлом и, по возможности, информация о текущей файловой системе.

### **Tree**

Этот режим идентичен функции отображения дерева каталогов. Просмотрите раздел по команде directory tree для более детальной информации.

#### **Quick View**

В этом режиме панель перключается в режим вьюера, который показывает содержимое текущего файла. Если выбрать эту панель (нажав клавишу Tab или при помощи мыши), то здесь можно пользоваться стандартными командами вьюера.

### **Sort Order...**

Существует восемь типов сортировки файлов: по имени, по расширению, по времени последней модификации файла, по времени последнего доступа к файлу, по времени модификации индексного дескриптора, по размеру, по значению индексного деакриптора и без порядка. В диалоговом окне Sort order можно выбрать тип сортировки, а также указать, что сортировку следует производить в обратном порядке.

По умолчанию, каталоги сортируются в первую очередь, хотя это можно изменить ( меню Options, опция Mix all files).

#### **Filter...**

Эта команда позволяет указать шаблон (например, \*.tar.gz) для файлов, которые должны отображаться. Вне зависимости от шаблона, каталоги и ссылки к каталогам отображаются всегда.

#### **Reread**

Эта команда читает заново список файлов и выводит его на экран. Её полезно использовать в случаях, когда другие процессы создают или уничтожают файлы.

### **Меню File**

В MC используются клавиши от F1 до F10 для быстрого выполнения команд из этого меню. Escape последовательностями для функциональных клавиш являются последовательности terminfo от kf1 до kf10. Если терминал не поддерживает функциональные клавиши, то этого же результата можно добиться путём нажатия Escape, а затем цифровой клавиши от 1 до 9 и 0 (равносильно нажатию клавиш от F1 до F9 и F10 соответственно).

Меню File содержит следующие команды (в скобках даны соответствующие им функциональные клавиши):

### **Справка (F1)**

Вызывает встроенный гипертекстовый вьюер помощи. Нажатие клавиши Tab приводит к выбору следующей ссылки, а Enter - к переходу по этой ссылке. Клавиши Space и Backspace позволяют перемещаться вперёд и назад. Для получения справки по используемым клавишам, нажмите F1 ещё раз.

### **Меню (F2)**

Вызывает меню пользователя. Оно позволяет создавать и добавлять дополнительные функции.

### **Просмотр (F3, Shift-F3)**

Показывает текущий файл. По умолчанию эта команда вызывает внутренний вьюер файлов. Если опция "Use internal view" не установлена, то вызывается внешний вьюер, указанный в переменной PAGER. Если эта переменная не определена, то вызывается команда "view". При нажатии Shift-F3, вьюер будет вызван без форматирования и предварительной обработки файла.

### **Перенаправленный просмотр (A-!)**

Эта функция запрашивает команду с параметрами (аргумент к текущему выбранному файлу) и результат перенаправляется во встроенный вюьер файлов.

### **Редактирование (F4)**

Обычно эта команда вызывает редактор "vi" или любой другой, указанный в переменной оболочки EDITOR.

### **Копирование (F5)**

Выдаёт диалоговое окно с каталогом назначения, которым по умолчанию принимается каталог неактивной панели, и копирует выделенный файл или группу помеченных файлов в каталог, указанный в этом окне. Копирование можно прервать в любой момент, нажав C-c или Escape. Для подробной информации по установке маски копируемых файлов (обычно \* или  $\langle \langle \cdot, \cdot \rangle \rangle$ \$, в зависимости от установки опции использования шаблонов оболочки) и возможных шаблонов каталога назначения см. команду копирование/переименование по маске.

#### **Link (C-x l)**

### **Создание жесткой ссылки к текущему файлу.**

#### **SymLink (C-x s)**

Создание символической ссылки к текущему файлу. Для тех, кто не знает что такое ссылки: создание жесткой ссылки к файлу, это что-то вроде копирования файла, при этом полученный файл является отображением оригинала. Например, если отредактировать один из этих файлов, то изменится содержимое обоих файлов.

Жесткая ссылка проявляется как реальный файл. После её создания невозможно определить где сам файл, а где ссылка. Если удалить один из этих файлов, то другой останется целым. Пользуйтесь жесткими ссылками если для Вас это не иммет значения.

Символическая ссылка - это ссылка на имя файла-оригинала. Если этот файл удалить, то ссылка станет пустой. В MC файл отмечается символом "@", если он является символической ссылкой ( в отличие от каталогов, которые отмечаются знаком "~" (тильда). Файл, на который указывает ссылка, отображается в строке мини-статуса (если опция Show mini-status установлена). Пользуйтесь символическими ссылками, если хотите избежать неприятностей, связанных с жесткими ссылками.

#### **Переименование-Перемещение (F6)**

Выдаёт диалоговое окно с каталогом назначения, которым по умолчанию принимается каталог неактивной панели, и перемещает выделенный файл или группу помеченных файлов в каталог, указанный в этом окне. Перемещение можно прервать в любой момент, нажав C-c или Escape. Для более подробной информации см. операцию Копирование, описанную выше.

### **Создать Каталог (F7)**

Выдаёт диалоговое окно с запросом на название каталога и создаёт каталог с указанным именем.

### **Удаление (F8)**

Удаляет текущий файл или группу помеченных файлов из активной панели. Удаление можно прервать нажав C-c или Escape.

Быстрая смена каталога (A-c) эту команду обычно применяют в случае, когда есть необходимость в быстрой смене каталога при заполненной командной строке.

### **Пометить группу (+)**

Эта функция используется для пометки группы файлов. После нажатия клавиши '+' появится запрос для регулярного выражения, описывающего группу помечаемых файлов. Если установлена опция использования шаблонов оболочки, то регулярное выражение должно соответствовать стандарту оболочки (т.е. '\*' используется для указания нуля или более символов и '?' - для одного символа). Если же эта опция не установлена, то при пометке файлов используются стандартные регулярные выражения (см. ed (1)).

Для пометки каталогов, вместо файлов, выражение должно начинаться или заканчиваться символом '/'.

### **Снятие пометки группы (\)**

Используется для снятия пометки группы файлов. Её назначение обратно команде пометки файлов.

#### **Выход (F10, Shift-F10)**

Завершает работу MC. При выходе с помощью Shift-F10 текущим становится каталог, из которого был запущен MC, а не последний рабочий каталог.

#### **Быстрая смена каталога**

Эта команда используется в случае, если у Вас заполнена командная строка и требуется сменить каталог без потери данных в ней. Она запрашивает название каталога, в который нужно перейти. Здесь следует вводить то, что вводят после команды cd в командной строке.

### **Меню Command**

Команда Directory tree показывает структуру каталогов системы.

Команда Find file позволяет находить указанные файлы.

Команда "Swap panels" меняет местами содержимое панелей.

Команда "Panels on/off" позволяет просмотреть результат последней выполнявшейся программы. Эта функция работает только на xterm и на Linux консоли.

Команда Compare directories (C-x d) сравнивает содержимое панелей. После выполнения этой команды можно воспользоваться копированием для восполнения недостающих файлов в одной из панелей. Существует два метода сравнения. Быстрый метод сравнивает только имена файлов, размер и дату создания. Другой метод производит полное сравнение файлов, байт за байтом. Этот метод не будет работать, если компьютер не поддерживает системый вызов mmap(2).

Команда Command history показывает список набираемых команд. Выбранная команда копируется в командную строку. Эта функция также доступна при использовании комбинаций A-p или A-n.

Горячий список каталогов (C-\) выполняет быструю смену текущего каталога на один из списка.

Команда External panelize позволяет выполнять внешнюю программу, результат выполнения которой отображается в текущей панели.

Команда Extension file edit позволяет указывать программы, которые выполняются при попытке запуска, просмотра, редактирования и выполнения других действий над файлами с определёнными расширениями.

Команда Menu file edit используется для редактирования пользовательского меню (которое вызывается нажатием клавиши F2).

Directory Tree Эта команда показывает структуру каталогов. При выборе каталога из дерева, MC автоматически переходит в этот каталог.

Существует два способа вызова дерева. Один из них - из меню Commands. Другой способ заключается в выборе функции tree view из меню Left или Right.

Для ускорения работы, MC создаёт дерево путём сканирования небольшого количества каталогов. Если каталога, который требуется просмотреть - нет, следует перейти в предыдущий каталог и нажать C-r ( или F2).

Вы можете использовать следующие клавиши:

Здесь применяются основные клавиши перемещения, а также:

- Enter в режиме дерева каталогов выходит из режима и меняет текущий каталог активной панели на выбранный. В tree view, переходит в выбранный каталог на неактивной панели без выхода из режима.
- C-r, F2 (обновление) прочитать каталог ещё раз. Пользуйтесь этой функцией при старении дерева каталогов (потеря подкаталогов или отображение уже не существующих каталогов).
- F3 (Удалить) удаляет каталог из дерева. Этой функцией пользуются во избежание путаницы. Для восстановления каталога нажмите F2 в предыдущем каталоге.
- F4 (статический/динамический режимы) переключение между динамическим (по умолчанию) и статическим режимами работы.

В статическом режиме стрелками выбирают каталог, причём видны все известные каталоги.

В динамическом режиме стрелками выбирают соседний каталог, стрелка влево - переход в предыдущий каталог, стрелка вправо - переход в подкаталог. В текущий момент времени видны только текущий каталог, предыдущий каталог и подкаталоги. Остальные каталоги не видны, то есть структура дерева меняется динамически .

- F5 (Копирование) копирует каталог.
- F6 (Переименование/Перемещение) перемещает каталог.
- F7 (Создать каталог) создаёт новый каталог.
- F8 (Удаление) удаление каталога из файловой системы.
- C-s, A-s начинает поиск следующего каталога по шаблону. Если такого каталога нет, то эти клавиши служат для перемещения на одну строку вниз.
- C-h, Backspace удаляет последний символ в шаблоне поиска.

Нажатие любой другой клавиши приводит к добавлению этого символа к шаблону поиска и перемещению к следующему каталогу, который подходит к этому шаблону. В режиме tree view поиск каталога аналогичен поиску файла в текущем каталоге. Шаблон поиска отображается в строке мини-статуса.

Следующие команды используются только в режиме directory tree. Они не поддерживаются в tree view.

•  $F1$  (Справка)

Вызывает вьюер помощи и показывает этот раздел.

 $\bullet$  Escape, F10

Производит выход из directory tree без смены каталога.

В этом режиме поддерживается мышь. Двойной щелчок равносилен нажатию Enter. См. также раздел Поддержка мыши.

Find file

Эта команда сначала запрашивает начальный каталог поиска и имя файла для поиска. Нажав кнопку "Tree", можно выбрать начальный каталог из дерева каталогов. Поиск начинается после нажатия кнопки "Ok".

Поиск можно остановить нажатием кнопки "Stop" и продолжить с помощью кнопки "Start".

Просмотр списка файлов осуществляется с помощью клавиш курсора. При нажатии кнопки "Chdir", происходит переход в каталог, в котором находится текущий файл. После нажатия кнопки "Again" запрашиваются параметры для нового поиска. Кнопка "Quit" завершает поиск. Кнопка "Panelize" помещает найденные файлы в текущую панель так, что над ними можно производить дополнительные действия (просматривать, копировать, перемещать, удалять и т.д.). После нажатия C-r панель переводится в обычный режим.

Также можно воспользоваться командой External panelize. Команда Find file используется для несложных процедур поиска, в то время как с помощью External panelize можно применять довольно сложные процедуры.

### External Panelize

Эта команда позволяет выполнять внешнюю программу и перенаправлять результат её работы в текущую панель.

Например, если требуется оперировать в одной из панелей всеми символьными ссылками текущего каталога, можно ипользовать эту функцию с командой:

```
 find . -type l -print
```
После её выполнения содержимым панели будет список только тех файлов, которые являются символьными ссылками.

Если требуется узнать имена файлов, загруженных с помощью локального FTP сервера, можно воспользоваться командой awk:

 **awk '\$9 ~! /incoming/ { print \$9 }' < /usr/adm/xferlog** 

Если Вам часто требуется выполнять подобные команды, имеется возможность их быстрого вызова. Этого можно достичь набрав команду в строке и нажав кнопку "Add new". Затем нужно ввести имя, под которым Вы хотели бы её сохранить. В следующий раз нужно просто выбрать эту команду из списка.

## Hotlist

Эта команда показывает метки каталогов в горячем списке. Имеется возможность удаления и добавления новых меток/каталогов. Для добавления нового каталога можно воспользоваться командой Add to hotlist (C-x h). Требуется только ввести метку для нового каталога.

Можно использовать переменную CDPATH для указания внешней команды смены каталога.

Extension File Edit

Вызывает редактор для файла ~/.mc.ext. Формат файла следующий (был изменён с версией 3.0):

Все строки, начинающиеся с '#' игнорируются.

Строки, начинающиеся с первой колонки, должны быть следующего формата:

 **keyword/descNL** 

т.е. всё после ключевого слова до новой строки является параметром desc.  $\bullet$ 

ключевое слово может быть одним из следующих:

shell

(тогда desc - любое расширение (без использования шаблонов), т.е. подходят все файлы соответствующие \*desc. Например: .tar соответствует \*.tar)

### regex

(в этом случае desc - регулярное выражение)

### type

(файл подходит, если 'file %f' соответствует регулярному выражению desc (в имени файла часть от 'file %f' отбрасывается))

### default

(подходит любой файл, вне зависимости от значения desc)

Остальные строки должны начинаться с пробела или табуляции и соответствовать  $\bullet$ следующему формату:

#### keyword=commandNL

(без пробелов вокруг '='), где ключевое слово одно из следующих:

- о Open (при двойном щелчке мышью или нажатии Enter),
- $\circ$  View (F3).
- $\circ$  Edit (F4),
- Drop (при направлении нескольких файлов на текущий)  $\circ$
- или любое другое слово, определённое пользователем (они будут видны в меню  $\circ$ расширений). Имя Icon зарезервировано МС для последующего использования.
- command команда оболочки (не более одной строки).

Строки обрабатываются сверху вниз (порядок имеет значение). Если какие-либо параметры опущены, поиск продолжается так как строка не подходит (то есть если файл соответствует первой и второй записи и в первой записи команда View отсутствует, то при нажатии F3 будет выполнена команда View из второй записи). Значение default соответствует любой команде.

### Menu File Edit

Меню пользователя - это меню, состоящее из команд, определённых пользователем. При вызове меню используется файл ~/.mc.menu. Если такого файла нет, то по умолчанию используется системный файл меню /usr/lib/mc/mc.menu.

Формат этого файла достаточно прост. Строки, не начинающиеся с пробела или табуляции, являются записями меню (для того, чтобы у записи была горячая клавиша, нужно чтобы строка начиналась с буквы). Все строки, начинающиеся с пробела или табуляции, являются командами, которые выполняются при выборе записи.

При выборе записи, все строки, принадлежащие этой записи, копируются в файл во временном каталоге (обычно это /usr/tmp) а затем этот файл выполняется. Это позволяет использовать стандартные конструкции, состоящие из команд оболочки. Перед выполнением файла МС производит несложные макроподстановки. Для более подробной информации см. раздел Макроподстановки.

Вот пример файла mc.menu:

 $\lambda$ Сделать дамп текщего файла od -c %f

```
\overline{B}Редактирование сообщения об ошибке и посылка его root'y
        vi /tmp/mail.$$
        mail -s "Midnight Commander bug" root < /tmp/mail.$$
M
        Просмотр почты
        emacs -f rmail\mathbf NПросмотр новостей UseNet
        emacs -f gnus
HВызвать гипертекстовый информационный вьюер
        info
J
        Рекурсивное копирование текущего каталога в другую панель
        tar cf - . | (cd D & tar xvpf -)
\bf KСоздать файл-описание текущего каталога
        echo -n "Name of distribution file: "
        read tar
        In -s %d `dirname %d`/$tar
        cd \cdottar cvhf ${tar}.tar $tar
= f * .tar.gz | f * .tgz & t n\mathbf{x}Декомпрессировать tar файл
        tar xzvf %f
```
#### **VCTORUS**

Перед любой записью в меню может стоять условие. Условие должно начинаться с символа '=' в начале строки. Если условие справедливо, то запись, стоящая после него, становится записью по умолчанию.

Синтаксис условия:

= <под-условие> или = <под-условие> | <под-условие> ... или = <под-условие> & <под-условие> ...

Под-условие может быть одним из следующих:

#### $f$ <плаблон>

текущий файл соответствует шаблону?

#### **F** <инаблон>

какой-либо другой файл соответствует шаблону?

#### d <изаблон>

текущий каталог соответствует шаблону?

### **D** <шаблон>

какой-либо другой каталог соответствует шаблону?

#### $t \leq$ THT $>$

текущий файл соответствует заданному типу?

### $T$  < $T$  $n$  $n$

какой-либо другой файл соответствует заданному типу?

#### ! <под-условие>

отрицание подусловия

Шаблон - обычный шаблон или регулярное выражение, соответствующие установленным шаблонам оболочки. Для изменения этой опции первой строкой файла меню должна быть строка "shell\_patterns=x", где "х" принимает значение 0 или 1.

Тип - строка, состоящая из одного или более символов:

n не каталог r файл d каталог 1 ссылка с символьное устройство **b** блочное устройство f CTex fifo S COKeT х выполнимый файл t помеченный файл

Например, строка 'rlf' соответствует файлу, ссылке или fifo. Тип 't' несколько отличается от других, так как он распространяется на панель, а не на файл. Условие '=t t' истинно в случае, если в текущей панели есть помеченные файлы и ложно в противном случае.

Если условие начинается с '=?' вместо '=', то отладочная печать будет выведена при вычислении значения условия.

Условия обрабатываются слева направо. Это означает, что условие

= f \*.tar.gz | f \*.tgz & t n

обрабатывается в следующем порядке

 $((f * . tar.gz) | (f * .tgz)) & (t n)$ 

Вот пример применения условия:

- =  $f * .tar.gz$  |  $f * .tgz$  &  $t n$
- $\mathbf{L}$ Показать содержимое сжатого tar-файла qzip -cd %f | tar xvf

Дополнительные условия

Если условие начинается с '+' (или '+?') вместо '=' (или '=?'), то это - дополнительное условие. Если условие истинно, то запись будет включена в меню. Если же условие ложно - запись игнорируется.

Можно комбинировать дополнительные условия и условия по умолчанию, начиная строку с '+='  $\mu$ ли '=+' (или с '+=?' или '=+?' \$\$if you want debug trace\$\$). Если требуется использование двух разных условий (одно дополнительное, другое - по умолчанию), следует перед записью меню расположить две строки, одна из которых начинается с'+', а другая с'='.

Строки, начинающиеся с '#' являются комментариями. Дополнительные строки с комментариями могут начинаться с '#', пробела или табуляции.

### **Меню Options**

Команда Configuration выдаёт диалоговое окно, где можно менять большинство установок MC.

С помощью команды Display bits можно установить, какие символы может использовать Ваш терминал.

Команда Confirmation позволяет указывать, какие команды требуют подтверждения.

Команда Learn keys выдаёт диалоговое окно, позволяющее протестировать клавиши, не работающие на некоторых терминалах, а затем установить их.

Команда Virtual FS позволяет устанавливать некоторые опции, связянные с виртуальной файловой системой.

Команда Layout позволяет менять раскладку экрана MC.

Команда Save setup сохраняет текущие установки меню Left, Right и Options. Также сохраняются некоторые другие установки.

Configuration

В MC есть опции, которые могут быть изменены из окна Configuration. Опция установлена, если около неё стоит значок "\*" или "x". Опции деляться на три группы: Screen Colors, Panel Options и Other Options.

### Screen Colors

Здесь можно установить тип монитора (цветной или ч/б). Обычно эта информация считывается из базы данных terminfo. Если требуется установить какие-либо цвета, см. раздел ЦВЕТА.

Panel Options

Show Backup Files по умолчанию MC не показывает файлы, оканчивающиеся символом '~' (опция команды GNU ls -B).

Show Hidden Files по умолчанию MC показывает все файлы, начинающиеся с точки (ls -a).

Mark moves down по умолчанию, при пометке файла (C-t или Insert) выделитель смещается на строку вниз.

Show Mini-Status если опция установлена, то в самой нижней строке панели отображается информация о текущем файле.

Mix all files при установке этой опции все файлы и каталоги будут перемешаны. Если опция не установлена, то каталоги (а также ссылки к каталогам) отображаются в начале списка файлов.

Fast directory reload по умолчанию эта опция не установлена. Если её установить, MC будет определять, изменено ли содержимое каталога. Содержимое панели будет обновляться в случае изменения индексного дескриптора. Это означает, это обновление будет происходить при создании или удалении файлов. Если был изменён сам индексный дескриптор файла (изменяется размер, тип или владелец файла и т.д. ), то обновление не производится. В таких случаях это следует делать путём нажатия C-r.

### Other Options

Verbose operation если опция установлена, то при копировании, перемещении и удалении, MC будет выдавать диалоговое окно. Если у Вас медленный терминал, то Вы можете выключить эту опцию. Она автоматически отключается, если скорость терминала менее 9600 бит/сек.

Pause after run после выполнения программы, MC сделает паузу, для того, чтобы увидеть результат её выполнения. Существует три варианта установки этой опции:

Never означает, что Вы не хотите смотреть результат выполнения команды. При использовании Linux консоли или xterm терминала результат можно просмотреть нажав C-o.

On dumb terminals пауза будет сделана, если терминал не может показать результат выполнения последней команды (любой терминал, не совместимый с xterm или Linux консолью).

Always после выполнения каждой программы будет сделана пауза.

Shell Patterns по умолчанию команды пометки, снятия пометки и фильтрации файлов используют регулярные выражения оболочки. Для этого сделаны следующие изменения: знак '\*' заменяется на '.\*' (ноль или более символов), '?' заменяется на '.' (один символ) и '.' заменяется на точку. При отключенной опции, регулярные выражения соответствуют описанию в ed(1).

Auto Save Setup если опция установлена, то при выходе из MC устанавливаемые опции будут сохранены в файле \$HOME/.mc.ini.

Auto menus если опция установлена, то при запуске MC на зкран будет выдаваться меню пользователя. Полезна для непрофессиональных пользователей системы Unix.

Use internal viewer при установленной опции, для просмотра файлов используется встроенный вьюер. В противном случае используется вьюер, указанный в переменной PAGER. Если эта переменная не установлена, то используется команда view. См. раздел, касающийся встроенного вьюера файлов.

Confirm Delete эта опция установлена по умолчанию. При удалении одного файла MC будет требовать подтверждения.

Cd follows links если эта опция установлена, то при смене текущего каталога, как посредством MC, так и с помощью команды cd, MC будет придерживаться логической цепочке смены каталогов. Оболочка bash действует по подобному алгоритму. Если же опция не установлена, то MC руководствуется реальной структурой каталогов. То есть, при переходе в каталог по ссылке и применив команду cd .. текущий каталог будет сменён на предыдущий, а не тот, из которого был произведён переход по ссылке.

8-bit clean эта опция позволяет использовать 8-битные символы. Использование этой опции возможно только в случае, если библиотека curses или ncurses поддерживает работу с 8-битными символами. В противном случае на экране может возникнуть путаница.

Display bits Используется для установки диапазона отображаемых на экране символов. Опция может быть настроена на применение 7-битных символов, если Ваш терминал поддерживает только семь бит. При настройке на использование стандарта ISO-8859-1 терминал будет воспроизводить все символы из таблицы этого стандарта. И, наконец, настройка '8-bits' используется на терминалах, позволяющих отображать 8-битные символы.

Confirmation Используется для установки подтверждения для операций удаления, накладывания/переписывания файлов, а также для выхода из программы.

Learn keys Это диалоговое окно используется для тестирования функциональных клавиш, клавиш управления курсором и других, поскольку они часто не правильно работают на некоторых типах терминалов и по причине повреждения базы данных терминала.

Перемещение курсора производится при помощи клавиши Tab, клавиш, используемых редактором vi ('h' - влево, 'j' - вниз, 'k' - вверх и 'l' - вправо), а также стандартными клавишами перемещения курсора после их настройки (пометка OK около обозначения).

Тестирование клавиш производится просто путём поочерёдного нажатия каждой из них. После нажатия клавиши, если она работает правильно, около её обозначения появляется надпись OK. После того, как клавиша отмечена значком OK, она начинает использоваться в программе. Например, после первого нажатия F1 около её обозначения появится отметка OK, а после второго будет вызвана справка. Это же правило применяется к клавишам управления курсором. Клавиша Tab работает всегда.

В случае, если какие-либо клавиши не работают правильно (нет отметки ОК около обозначения клавиши), то их можно назначить. Это можно сделать, нажав соответствующую клавишу (а также выбрав её обозначение, щелкнув мышью или при помощи клавиш Tab и Enter). После этого появится сообщение красного цвета с просьбой назначить эту клавишу. Для отмены этой операции нажмите Esc и подождите, пока сообщение исчезнет. Иначе нажмите запрашиваемую клавишу и также дождитесь исчезновения сообщения.

По окончании настройки всех клавиш возможно потребуется сохранить текущие установки в файл конфигурации .mc.ini в секцию [terminal:TERM] (где TERM - тип используемого терминала) или отменить их. Если все клавиши работают правильно, то сохранять установки не имеет смысла.

### **Virtual FS**

Эта опция позволяет изменять установки, связянные с кэшем виртуальной файловой системы.

МС хранит в памяти информацию о некоторых виртуальных файловых системах для увеличения скорости доступа к файлам из этих систем. Так как объём этой информации может быть достаточно большим (например, для ускоренного доступа, в памяти может хранится сжатый tar файл), то, возможно, потребуется настройка параметров хранимой информации для более оптимального использования памяти или для повышения скорости доступа к часто используемым файловым системам.

Файловая система Таг лостаточно хорошо пролумана. Особенно это касается использования файлов. Сначала в память загружается информация о каталогах и если требуется какие-либо данные, содержащиеся в tar файле, то тогда используется эта информация.

По причине того, что Таг файлы обычно хранятся в сжатом виде (не сжатые tar файлы стараются не использовать), а также из-за их структуры (быстрый доступ к информации о каталогах) файловая система tar использует два способа доступа к файлам: загрузка целиком несжатого файла в память или разархивирование tar файла во временный каталог с последующим доступом к нему, как к обычному tar файлу.

В этом диалоговом окне можно указать размер сжатого tar файла, загружаемого в память. По умолчанию эта опция указывает на размер в один мегабайт. Это означает, что при максимальном размере tar файла в один мегабайт он будет загружен в память. Иначе будет создан временный не сжатый файл на диске для последующего доступа к его содержимому (все эти операции прозрачны для пользователя).

После указания размера используемой памяти, следует указать единицу измерения (символ 'k' означает, что размер указан в килобайтах, символ 'm' - в мегабайтах). В данном случае числа с плавающей точкой не применимы, то есть для указания размера в 512 килобайт, вместо ".5 m" следует писать "512 k".

В связи с частым использованием tar файлов, может случится, что Вам потребуется неоднократно обращаться к одному tar файлу. Так как декомпрессия это довольно медленный процесс, в МС установлено ограничение по времени на хранение tar файла в памяти. По прошествии установленного периода времени вся информация, связанная с файлом, будет потеряна. По умолчанию это значение установлено в размере одной минуты.

### Layout

Это окно позволяет менять разметку экрана МС. Вы можете указать, должны ли отображаться строка меню, командная строка, подсказка и строка меток функциональных клавиш. Если МС работает на Linux консоли, то Вы также можете указать количество отображаемых на экране строк.

Оставшееся пространство используется под панели каталогов. Можно указать, в каком направлении разделяются панели - в вертикальном или горизонтальном. Панели также могут быть равных и не равных размеров.

**Save Setup** 

При запуске, МС делает попытку загрузки начальной информации из файла \$HOME/.mc.ini. Если указанный файл отсутсвует, то МС использует системный конфигурационный файл /usr/lib/mc/mc.ini. Если и этот файл отсутствует, то используются установки по умолчанию.

Команда Save Setup сохраняет текущие установки меню Left, Right и Options в файле \$HOME/.mc.ini.

Если установить опцию auto save setup, то при выходе из МС автоматически будет выполняться команда Save Setup.

В МС также существуют опции, которые нельзя изменить из системы меню. Для их изменения требуется отредактировать должным образом конфигурационный файл. Для более подробной информации см. раздел 'Специальные установки'.

Выполнение команд операционной системы

Вы можете выполнить любую команду, набрав её прямо в командной строке МС или запустить нужную программу, выбрав её с помощью выделителя в одной из панелей и нажав Enter.

Если нажать Enter на файле, который не является запускаемым, то MC сравнит расширение выделенного файла с расширениями в файле расширений. При совпадении расширения в этом файле, выполняется указанная последовательность действий. Перед выполнением команды используются несложные макроподстановки.

#### Встроенная команда cd

МС распознаёт команду cd и не передаёт её командной оболочке для выполнения. Поэтому некоторые макро расширения и макроподстановки не используются в МС (в отличие от оболочки), хотя некоторые из них всё же присутствуют:

Использование значка '~'

этот знак заменяется на личный каталог пользователя. При добавлении к значку имени пользователя будет произведена замена на login каталог указанного пользователя.

Например,  $\sim$ guest - это личный каталог пользователя с именем guest, в то время как  $\sim$ /guest это подкаталог guest в Вашем личном каталоге.

Вы можете изменить текущий каталог на предыдущий, используя символ '-'. Например, cd

Если каталога, указанного в команле cd, нет в текущем каталоге, то МС использует значение переменной окружения CDPATH для поиска этого каталога, в указанных переменной.

Например, можно установить переменную CDPATH следующим образом: ~/src:/usr/src. Это позволяет менять текущий каталог на один из находящихся в ~/src и /usr/src из любого каталога файловой системы используя только само имя этого каталога (например, команда cd linux может привести к смене текущего каталога на каталог /usr/scr/linux).

#### Макроподстановки

При работе с пользовательским меню, файлом расширений и при запуске команд из командной строки могут использоваться несложные макроподстановки:

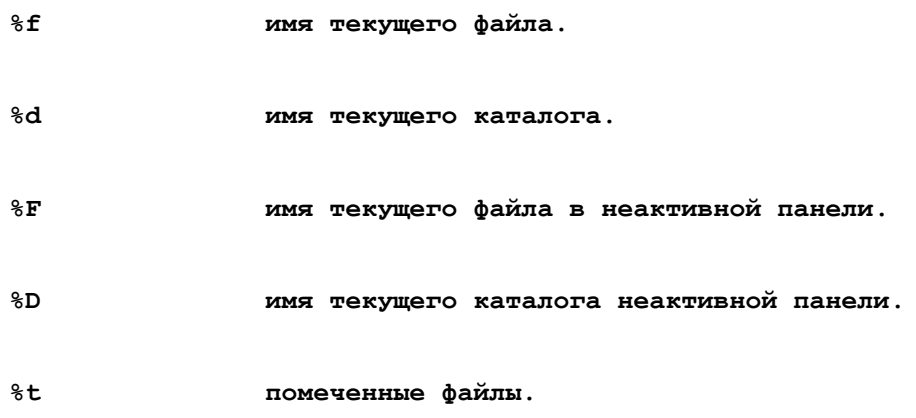

% и  $\%$  U то же, что и  $\%$  и  $\%$  T, но в данном случае используются непомеченные файлы. Эту макроподстановку можно использовать только один раз в записи меню или файла расширений, так как после первого использования этого макроса пометка снимается и, следовательно, в панели не останется помеченных файлов.

%s и %S используются выбранные файлы (т.е. помеченные файлы, при их наличии, или текущий файл активной панели).

%q означает список сброшенных файлов. Во всех местах, за исключением действия Drop в файле mc.ext, эта последовательность заменяется на пустую строку; в действии Drop она заменяется на список файлов, которые были сброшены на текущий файл. Имена файлов в списке отделяются пробелом.

%cd Этот макрос применяется для смены текущего каталога на каталог, указанный после макроподстановки. В основном используется при работе с виртуальной файловой системой.

%view применяется для вызова встроенного вьюера. Может также использоваться с параметрами, которые должны быть заключены в скобки.

При вызове вьюера могут использоваться следующие параметры: ascii (запуск вьюера в режиме просмотра текстовых файлов), hex (запуск вьюера в режиме просмотра файлов в шестнадцатиричном формате), nroff (запуск с отображением выделенных и подчеркнутых символов), unformated (запуск в режиме без отображения выделенных и подчеркнутых символов).

 $%$   $%$   $CUMBOT$   ${}^{1}$  ${}^{0}$  ${}^{1}$ 

%{text} на экран выдаётся диалоговое окно с сообщением, указанным в скобках. Макрос замещается на текст, набранный пользователем. Для отмены можно нажать Esc или F10. Эта функция не работает только в командной строке.

Поддержка параллельной оболочки

Эта опция устанавливается при компиляции программы и оперирует оболочками (bash, tcsh и zsh).

Если опция установлена, то MC запускает копию оболочки на виртуальном терминале. Вместо того, чтобы каждый раз при выполнении команды вызывать новую оболочку, команда передаётся копии оболочки. Опция позволяет оперировать переменными этой оболочки, использовать функции оболочки и выполнять другие действия, которые действительны до выхода из MC. Информация об оболочке берётся из переменной SHELL. Если эта переменная не определена, то используется файл /etc/passwd.

При поддержке параллельной оболочки можно приостановить выполняющееся приложение нажатием комбинации C-o, при этом произойдёт возврат в MC. Если приложение было остановлено, то в этом случае нельзя выполнять внешние команды и запускать программы до тех пор, пока не будет произведён выход из этого приложения.

Ещё одна особенность, связанная с использованием параллельной оболочки, это то, что приглашение командной строки, отображаемое MC, является приглашением используемой оболочки.

В разделе Options имеется более подробная информация по использованию опций подоболочки.

Управление MC

MC устанавливает переменную оболочки MC\_CONTROL\_FILE, которая определяет имя файла, используемого для передачи инструкций от запускаемой программы к MC. Функция работает только в том случае, если Midnight Commander был скомпилирован с опцией WANT\_PARSE.

Вот список используемых инструкций:

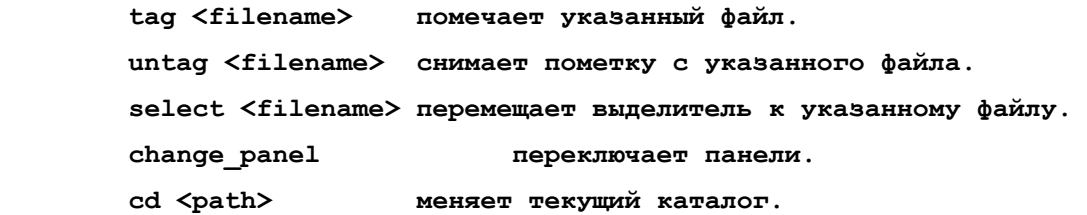

Операция производится над текущей панелью, если первая буква инструкции является строчной. Если же первая буква - прописная, то операция производится над неактивной панелью.

Оставшиеся буквы должны быть строчными. Инструкции должны быть разделены только одним пробелом, табуляцией или символом newline. Инструкции не применяются в режимах Info, Tree и Quick view. В случае ошибки, оставшаяся часть игнорируется.

Chmod

Эта команда используется для изменения атрибутов (прав доступа) каталогов и групп файлов и может быть вызвана с помощью комбинации клавиш C-x c.

Окно Chmod состоит из двух частей - Permissions и File.

В секции File отображается имя файла или каталога и права доступа к нему в восьмеричной форме.

В секции Permissions расположены кнопки, позволяющие менять атрибуты файла. При их изменении меняется восьмеричное значение, расположенное в секции File.

Для перемещения используются клавиши курсора или клавиша Tab. Для выбора опции - клавиша Space. Также допускается использование горячих клавиш (ярко выделенные буквы в названиях кнопок) для быстрого выбора.

Клавиша Enter используется для установки атрибутов.

При работе с группами файлов или каталогов, следует указать биты, которые требуется изменить. После пометки нужных битов, для их установки или снятия используются специальные кнопки (кнопки Set marked и Clear marked).

Для установки всех атрибутов для указанных файлов используется кнопка [Set all], действие которой распространяется на все помеченные файлы.

Кнопка [Marked all] используется для установки только помеченных атрибутов. Также распространяется на все помеченные файлы.

Кнопка [Set marked] используется для установки битов атрибутов помеченных файлов.

Кнопка [Clean marked] используется для снятия битов атрибутов всех помеченных файлов.

Кнопка [Set] используется для установки атрибутов файла.

С помощью кнопки [Cancel] отменяется действие команды Chmod.

Chown Эта команда используется для изменения владельца/группы файла. Вызывается при помощи комбинации клавиш C-x o.

### Операции с файлами

При копировании, перемещении или удалении файлов MC выдаёт на экран диалоговое окно. В нём указаны файлы, над которыми будет произведена операция. Также в нём содержится не более трёх полей. Поле file показывает, какая часть файла уже скопирована. В поле count отображается количество скопированных файлов. Поле bytes показывает, какая часть от общего размера помеченных файлов уже скопирована. Если опция verbose не установлена, то поля file и bytes не отображаются.

В нижней части окна расположены две кнопки. При нажатии на кнопку Skip операция, производимая над текущим файлом, будет прервана. Если же нажать кнопку Abort, то операция будет полностью остановлена и оставшиеся файлы будут игнорированы.

При работе с файлами могут встретится три различных диалоговых окна.

Окно error сообщает об условиях ошибки и содержит три опции. Опция Skip обычно использется для игнорирования операции и Abort - для её отмены. Также имеется опция Retry, которая может быть использована для повторного выполнения опрации после устранения неполадки с другого терминала.

Окно replace появляется при попытке копирования или перемещения файла на место уже существующего. В окне отображаются даты создания и размеры обоих файлов. Если нажать кнопку Yes, то файл будет переписан, при нажатии на кнопку No файл будет игнорирован, кнопка alL используется для переписывания всех файлов без подтверждения, при использовании кнопки nonE будут игнорированы все файлы при попытке перезаписи и, наконец, кнопка Update используется для переписывания в случае, если исходный файл новее переписывемого, в противном случае файл игнорируется. Операция может быть полностью остановлена с помощью кнопки Abort.

Окно recursive delete появляется при попытке удаления каталога, содержащего файлы. Кнопка Yes используется для удаления каталога, No для игнорирования каталога и перехода к следующему, alL - для удаления всех каталогов и nonE - для игнорирования всех не пустых каталогов. Операция может быть прервана нажатием кнопки Abort. При нажатии на кнопку Yes или alL будет выдан запрос на подтверждение. Наберите "yes" в случае полной уверенности в том, что удаляемые файлы не нужны.

Если перед началом операции была помечена группа файлов, то после её завершения помеченными останутся только те файлы, которые были игнорированы в процессе операции.

Копирование/переименование по маске

С помощью этой функции можно облегчить указание имён требуемых файлов. Для этого нужно указать маску для исходных файлов и, при необходимости, маску для получаемых файлов. Все файлы, соответствующие исходной маске, копируются/перемещаются в соответствии с маской назначения. Если есть помеченные файлы, то обрабатываются только те из них, которые соответствуют маске.

Существует несколько опций, которые могут быть изменены:

Опция Follow symlinks может быть использована либо для создания символических ссылок в исходном каталоге (но не в подкаталогах), для обновления ссылок в каталоге назначения, либо для копирования их содержимого.

Опция Dive into subdirs указывает действия при попытке копирования файла/каталога при уже существующем каталоге с идентичным именем в каталоге назначения. По умолчанию этот файл/каталог копируется в каталог назначения, но, изменив эту опцию, он может быть скопирован в уже существующий каталог. Ниже дан наглядный пример.

Требуется скопировать содержимое каталога foo в уже существующий каталог /bla/foo. Если опция установлена, то содержимое будет скопировано в каталог /bla/foo/foo, так как каталог уже существует. Если же опция снята, то копирование будет произведено в каталог /bla/foo.

Если Вы - пользователь root, то можете установить опцию Preserve UIDs/GIDs, которая используется при копировании без изменения владельца и группы файла/каталога.

### Использование шаблонов оболочки

При установке этой опции, в исходной маске используются символы '\*' и '?' в соответствии с их использованием в оболочке. В маске назначения могут использоваться только символы '\*' и '\<digit>'. Первый символ '\*' соответствует первой группе символов в исходной маске, второй символ '\*' - второй группе и так далее. Символ '\1' также соответсвует первой группе символов из исходной маски файлов, '\2' - второй группе, и так далее до '\9'. Символ '\0' используется для замены имени файла из исходной маски.

Вот два примера:

Если используется исходная маска "\*.tar.gz", маска назначения "/bla/\*.tgz" и копируемый файл "foo.tar.gz", то он будет скопирован как "foo.tgz" в каталог "/bla".

Может потребоваться поменять местами имя файла и его расширение, так, что файл "file.c" будет скопирован как "c.file". В этом случае исходная маска должна быть "\*.\*", а маска назначения  $"2.1"$ .

Не использование шаблонов оболочки

Если опция не установлена, то MC не применяет автоматическую группировку, при этом в исходной маске используются такие выражения как '\(...\)' для передачи значения маске назначения. Это более гибкая система, но здесь требуется больше набирать на клавиатуре. В противном случае формат маски назначения такой же, как и в случае если опция установлена.

Вот два примера:

Если дана исходная маска "^\(.\*\)\.tar\.gz\$", маска назначения "/bla/\*.tgz" и копируемый файл "foo.tar.gz", то в результате он будет скопирован в файл "/bla/foo.tgz".

Допустим, что требуется поменять местами имя и расширение файла "file.c". В этом случае исходная маска будет "^\(.\*\)\.\(.\*\)\$", а маска назначения - "\2.\1".

### Case Conversions

Также имеется возможность перемены строчных букв на прописные и обратно в имени файла. Если Вы используете '\u' или '\l', то будет выполнена замена имени, начиная с данного символа, на большие или маленькие буквы соответственно.

При использовании символа '\U' или '\L' в маске назначения следующие за ним символы будут преобразовываться по ранее установленным правилам.

Символы '\u' и '\l' сильнее чем '\U' и '\L'.

Например, если используется исходная маска '\*' (при установленной опции использования шаблонов оболочки) или '^\(.\*\)\$' (в случае, если эта опция не установлена) и маска назначения '\L\u\*', то имена файлов будут начинаться с прописных букв, причём остальные буквы будут строчными.

Символ '\' также применяется для подстановки специальных символов, таких как '\' и '\*'. Например, '\\' заменяется на обратный слэш, а '\*' - на звёздочку.

### Встроенный вьюер файлов

Встроенный вьюер может работать в двух режимах: ASCII (режим отображения текстовых файлов) и HEX (режим отображения двоичных файлов в шестнадцатиричном формате). Для переключения между этими режимами используется клавиша F4. Если в системе установлена утилита GNU gzip, то она будет автоматически вызываться для декомпрессии файлов.

Вьюер использует наилучший метод отображения информации, предусмотренный системой или типом файла. Вьюер также распознаёт некоторые последовательности, используемые для выделения и подчёркивания символов.

При работе в режиме Hex, функция поиска вьюера может использовать в качестве шаблона поиска текст, заключённый в кавычки, как шестнадцатиричные константы.

Можно смешивать константы и текст, заключеный в кавычки (например, "String" 0xFE 0xBB "more text"). При этом всё, что находится между текстом и константами, игнорируется.

Далее приведён список клавиш, используемых вьюером.

**F1** 

вызывает гипертекстовую систему помощи.

### **F2**

переключение режима свёртки.

**F4** 

переключение режима работы вьюера (ASCII/HEX).

#### **F6**

поиск с использованием регулярных выражений.

### **F7**

поиск в обычном режиме и в режиме hex.

### **n, C-s продолжение поиска до нового образца.**

### **F8**

переключение между режимами Raw и Parsed. Вьюер либо отображает файл так, как он был считан с диска, либо после обработки фильтром, указанным в файле расширений mc.ext.

### **F9**

переключение режимов format/unformat. При установленном режиме format вьюер отображает выделенные и подчёркнутые символы.

### **F10, Esc**

выход из вьюера.

### **PgDn, space, C-v**

прокрутка страницы вперёд.

### **PgUp, A-v, C-b, backspace**

прокрутка страницы назад.

#### **стрелка вниз**

прокрутка одной строки вперёд.

### **стрелка вверх**

прокрутка одной строки назад.

#### **C-l восстановить содержимое экрана.**

Имеется возможность указания вьюеру режима отображения файла. Для информации см. раздел Extension file Edit.

#### Completion

Функция, позволяющая набирать окончания команд за пользователя.

При использовании этой функции происходит попытка дополнения текста в строке в зависимости от предшествующего символа. MC делает по очереди попытку дополнения до имени переменной (если строка начинается с символа '\$'), имени пользователя (строка начинается с '~'), имени компьютера (строка начинается с '@') или команды (если курсор находится в командной строке в месте, где может стоять команда; при этом могут быть использованы зарезервираванные слова оболочки и встроенные команды). Если ничего из выше перечисленного не подходит, то производится попытка дополнения до имени файла.

Дополнение имени файла, пользователя, переменной и имени компьютера производится при вводе в любой строке или окне. Дополнение команды может быть произведено только в командной строке. Если дополнение имеет несколько вариантов, то будет выдан звуковой сигнал и следующее действие будет зависеть от опции show\_all\_if\_ambiguous в файле инициализации. Если она установлена не в ноль, то появится список возможных вариантов. С помощью клавиш курсора можно выбрать нужную команду и затем нажать Enter. Также после нажатия алфавитной клавиши будет выбран следующий подходящий вариант. Если же нажать A-Tab снова, то в случае неоднозначности будут отображены оставшиеся варианты. В противном случае будет выделена

подходящая команда. В случае однозначности диалог исчезает. Его также можно убрать, нажав Esc, F10 или клавиши влево или вправо. Если же опция Show all if ambiguous установлена в ноль, то диалог появляется только после повторного нажатия А-Таb. При первом нажатии будет слышен звуковой сигнал.

### Виртуальная файловая система (VFS)

Midnight Commander поставляется с поллержкой различных файловых систем. Эта функция позволяет оперировать файлами, расположенными в других файловых системах.

В настоящее время МС поставляется в комплекте с поддержкой четырёх файловых систем: локальная файловая система (используется для доступа к файлам из системы Unix), FTPFS (используется для доступа к удалённым файловым системам по протоколу FTP), TarFS (используется для оперирования с tar файлами) и MCFS (сетевая файловая система MC).

Для доступа к какой-либо файловой системе применяются специальные обозначения имён каталогов и путей, описания которых приводятся ниже.

Файловая система FTP Позволяет оперировать файлами, расположенными на удалённых компьютерах. Для доступа к ним можно воспользоваться командой FTP link (она доступна из меню Left или Right) или путём смены текущего каталога на каталог, формат которого приведён ниже:

```
ftp://[user@]machine[remote-dir]
```
Параметры user, port и remote-dir являются необязательными. При указании параметра user, MC попытается подключиться к удалённому компьютеру под этим именем. В противном случае используется локальное login-имя.

Примеры:

```
ftp://ftp.nuclecu.unam.mx/linux/local
```

```
ftp://tsx-11.mit.edu/pub/linux/packages
```
Файловая система Таг

Эта система предоставляет доступ к tar файлам в режиме read-only посредством использования команды chdir. Для смены текущего каталога на каталог в tar файле используется следующая команла:

#### tar:filename.tar[dir-inside-tar]

При установке МС, в файле mc.ext уже находится запись для работы с tar файлами. Для этого нужно только выбрать требуемый tar файл и нажать Enter (см. раздел Extension File Edit для подробной информации).

Примеры:

 $tar:mc-3.0.tar.az/mc-3.0/vfs$ 

tar:/ftp/GCC/gcc-2.7.0.tar

Сетевая файловая система

Файловая система МС основана на сетевой файловой системе и позволяет оперировать файлами, расположенными на удалённом компьютере, также, как и локальными файлами. Для использования этой функции, на удалённом компьютере должна быть запущена программа-сервер  $mcserv(8)$ .

Для подключения к удалённому компьютеру требуется лишь использовать команду chdir в следующем формате:

```
mc: [user@]machine[:port] [remote-dir]
```
Параметры user, port и remote-dir являются необязательными. При указании параметра user, MC попытается подключиться к удалённому компьютеру под этим именем. В противном случае используется локальное login-имя.

Параметр port используется в случае, если подключение к компьютеру осуществляется через определённый порт (см. описание программы mcserv(8) для более подробной информации о портах). Параметр remote-dir устанавливает текущий каталог на удалённом компьютере.

Примеры:

```
mc://ftp.nuclecu.unam.mx/linux/local
mc:<htmlurl name="//joe@foo.edu" url="mailto://joe@foo.edu">:11321/private
```
# **3.9 Пвета**

При запуске, МС пытается определить, поддерживает ли используемый терминал цветной режим, а также его тип, используя базу данных терминалов. При возникновении путаницы можно указать МС в командной строке режим работы терминала. При использовании опции -с, МС запускается в цветном режиме, а при использовании -b - в чёрно-белом.

При компиляции МС с помощью Slang менеджера (вместо ncurses), проверяется переменная COLORTERM. Если она установлена, то результат будет таким же, как при использовании опции - $\mathbf{c}$ .

МС также может быть скомпилирован с использованием как ncurses, так и slang. При использовании ncurses MC не может быть принудительно запущен в цветном режиме, потому как ncurses использует только информацию из базы данных терминалов.

В МС имеется возможность изменения установленных цветов. По умолчанию, цвета устанавливаются в зависимости от значения переменной MC COLOR TABLE или от установок в файле инициализации (секция Colors).

В секции Colors используется карта цветов из переменной base color. Можно установить свою карту цветов для какого-либо другого терминала.

Пример:

```
[Colors]
base color=
xterm=menu=magenta:marked=,magenta:markselect=,red
```
Формат определяемой карты цветов следующий:

```
<keyword>=<foregroundcolor>,<br/>backgroundcolor>:<keyword>= ...
```
Определения цветов являются необязательными полями. Ключевым словом (keyword) может быть одно из следующих: normal, selected, marked, markselect, errors, reverse menu, menusel, menuhot, menuhotsel, gauge. Цвета (foregroundcolor и backgroundcolor) могут быть следующими: dnormal, dfocus, dhotcolor, dhotfocus. Также могут использоваться следующие вспомогательные цвета: helpnormal, helpitalic, helpbold, helplink, helpslink.

В диалоговых окнах используются следующие цвета: dnormal (цвет обычного текста), dfocus (цвет текущей выбранной записи), dhotcolor (цвет горячей клавиши для обычной записи), dhotfocus (цвет горячей клавиши для выделенной записи).

В меню цвета устанавливаются по такой же схеме (соотвестсвенно menu, menusel, menuhot и menuhotsel).

В системе помощи используются немного другие обозначения: helpnormal (для обычного текста), helpitalic (для текста, выделенного курсивом), helpbold (для жирного текста), helplink (для невыделенной гипертекстовой ссылки) и helpslink (для выделенной ссылки).

Параметр дацде определяет цвет поля, отображающего графически скопированную часть файла.

Возможно использование следующих названий цветов: black (чёрный), red (красный), green (зелёный), brightgreen (светлозелёный), brown (коричневый), yellow (желтый), blue (голубой), brightblue (светлоголубой), magenta (розовый), brightmagenta (светлорозовый), суап (синий), brightcyan (светлосиний), lightgray (светлосерый) и white (белый).

При установке своей собственной карты цветов можно использовать следующий пример:

 **colors=menu=magenta:marked=,magenta:markselect=,red** 

#### **3.10 Специальные установки**

Большинство опций MC могут быть изменены с помощью системы меню. Однако существует несколько опций, значения которых можно изменить только путём редактирования инициализационного файла \$HOME/.mc.ini.

#### **clear\_before\_exec.**

По умолчанию, перед запуском программы или команды MC очищает экран. Если же это не требуется, то следует изменить значение опции на 0.

### **confirm\_view\_dir.**

При нажатии клавиши F3 на каталоге, MC меняет текущий каталог на выбранный. Если переменная установлена в 1, то MC потребует подтверждения перед сменой каталога, если в панели есть помеченные файлы.

#### **drop\_menus.**

Если эта переменная установлена, то при нажатии F9 активизируется меню и выдаётся список команд одного из подменю. В противном случае появляется только строка меню, а для выбора подменю используются клавиши курсора и Enter или первые буквы из заголовка подменю.

#### **max\_dirt\_limit.**

Эта переменная определяет максимальное количество обновлений экрана, которые могут быть игнорированы при использовании встроенного вьюера во время просмотра файлов. Обычно значение этой опции не существенно, так как оно устанавливается автоматически, однако при использовании вьюера на очень медленном компьютере или терминале, слишком большое значение может привести к инертности при просмотре информации на экране. По умолчанию это значение установлено равным 10.

#### **mouse\_move\_pages.**

При прокрутке списка файлов с помощью мыши, либо происходит прокрутка на страницу, либо на одну строку.

#### **mouse\_move\_pages\_viewer.**

То же, что и mouse\_move\_pages, только используется в вьюере файлов.

#### **navigate\_with\_arrows.**

Если опция установлена, то клавиши курсора можно использовать для смены текущего каталога (если выделитель находится на каталоге и командная строка пуста). По умолчанию опция не установлена.

### **nice\_rotating\_dash.**

Используется для показа занятости системы (вращающаяся чёрточка), если опция установлена.

#### **old\_esc\_mode.**

По умолчанию, MC использует клавишу Esc, как префикс для других клавиш (опция не установлена). При установленной опции, Esc используется как префикс только на одну секунду. Если за это время ни одна из клавиш не была нажата, то тогда нажатие Esc рассматривается как нажатие кнопки отмены (Esc Esc).

#### **show\_all\_if\_ambiguous.**

По умолчанию, МС отображает все возможные дополнения только после повторного нажатия А-Тар. При желании эту опцию можно установить, тогда после первого же нажатия будут видны все варианты дополнения.

### torben fj mode

Опция изменяет назначение клавиш home и end. Если она установлена, то эти клавиши работают следующим образом:

Нажатие клавиши home в списке файлов приведёт к перемещению к середине списка, в случае если выделитель находился ниже, иначе - в начало списка. В случае же если выделитель находился в самой верхней строке, нажатие home приведёт к перемещению к первому файлу в панели.

Назначение клавиши end аналогично: перемещение к середине, если выделитель был выше, иначе - в конец списка. В случае если выделитель был в самой нижней строке, нажатие end привелёт к перемешению к последнему файлу в панели.

#### use file to guess type

Если опция установлена (по умолчанию), то для сопоставления типа файла с указанными в файле mc.ext, будет использована команда file.

#### 3.11 База данных терминала

В МС имеется возможность установки типа терминала без использования прав пользователя root. МС пытается найти в системном инициализационном файле (файл mc.lib, расположенный в каталоге библиотеки MC) или в файле \$HOME/.mc.ini секцию "terminal:terminal-name", а затем секцию "terminal: general". Каждая строка секции содержит обозначение клавиши, которую требуется определить, а затем знак 'равно' ('=') за которым следует определение этой клавиши. Лопускается использование Escape- и Control-последовательностей ("Е' и "Х" соответственно).

Допустимые обозначения клавиш:

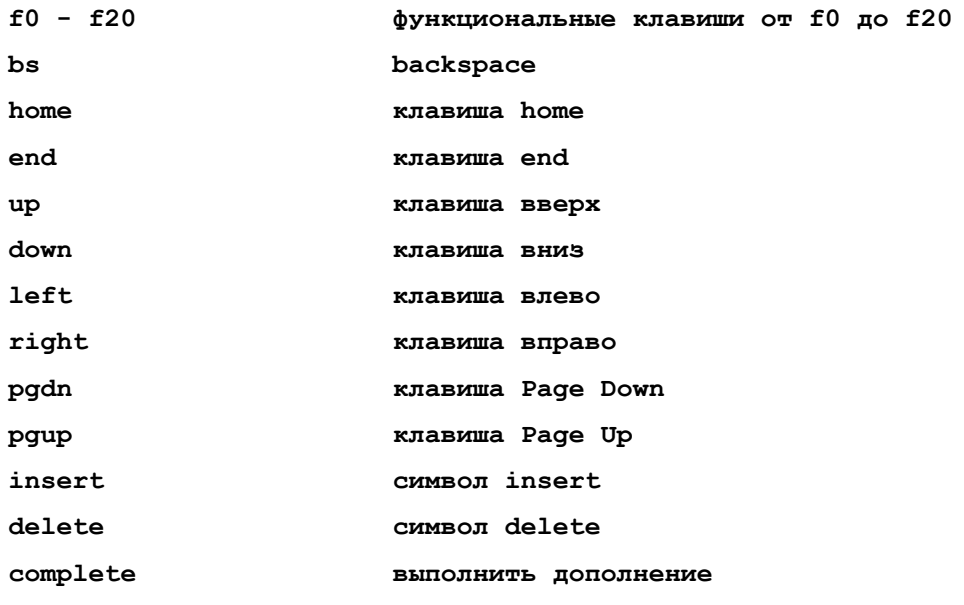

Например, для определения клавиши insert, как последовательность Escape + [ + O + р следует вставить следующую строку в файл инициализации:

#### $insert=\E[Op]$

Обозначение complete используется для указания Escape-последовательности для вызова функции дополнения, обычно вызываемой при помощи комбинации A-Tab.

### 3.12 ИСПОЛЬЗУЕМЫЕ ФАЙЛЫ

/usr/lib/mc.hlp

файл помощи для МС.

#### $/usr/lib/mc/mc. ext$

файл расширений, используемый по умолчанию.

#### $$HOME/$ .mc.ext.

файл расширений, конфигурации вьюера и редактора, определяемый пользователем. Если файл существует, то содержимое системных файлов игнорируется.

 $/usr/lib/mc/mc.ini$ 

системный инициализационный файл, используемый по умолчанию. Используется только в случае, если файл пользователя ~/.mc.ini не существует.

 $/usr/lib/mc/mc.lib$ 

содержит основные установки, используемые в МС любой версии.

\$HOME/.mc.ini

инициализационный файл пользователя. Если он существует, то системный файл mc.ini игнорируется.

 $\sqrt{\text{usr}/\text{lib}/\text{mc}/\text{mc}}$ .hint

этот файл содержит подсказки, отображаемые в нижней части экрана.

 $\sqrt{\text{usr}/\text{lib}/\text{mc}/\text{mc}}$ . menu

системный файл меню МС, используемый по умолчанию.

\$HOME/.mc.menu

файл меню пользователя. Если он существует, то системный файл меню игнорируется.

#### \$HOME/.mc.tree

содержит список каталогов для опции directory tree. В каждой строке содержится одна запись. Строки, начинающиеся с символа // являются именами каталогов. Если строка начинается с числа, то это число количество символов, которые должны быть переписаны в начало из имени предыдущего каталога.

При желании этот файл можно создать с помощью команды "find /-type d-print | sort >  $\sim$ /.mc.tree". Обычно в этом нет необходимости, так как МС его автоматически обновляет.